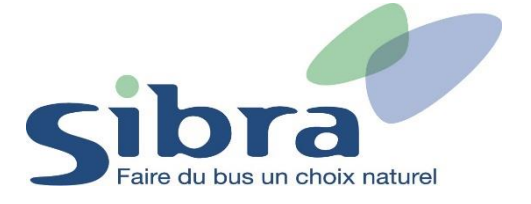

## **Thème n°6 : Comment recharger ma carte Oùra ou celle d'un voyageur associé à mon compte ?**

Pour renouveler votre abonnement, vous devez être en possession d'une carte Oùra nominative (avec photo). Le rechargement d'un billet sans contact ne peut pas être effectué sur la boutique en ligne Sibra.

Vous voici sur la page d'accueil de la boutique en ligne Sibra. Si vous disposez déjà d'une carte Oùra, cliquez sur « Rechargez une carte ».

## Rechargez ou commandez votre Carte Oùra en un clic

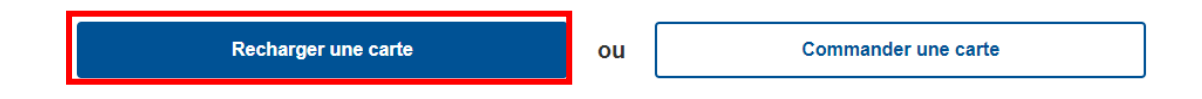

Si vous avez déjà créé un compte utilisateur dans la boutique en ligne Sibra, indiquez les informations nécessaires à votre connexion et cliquez sur « Identifiez-vous ».

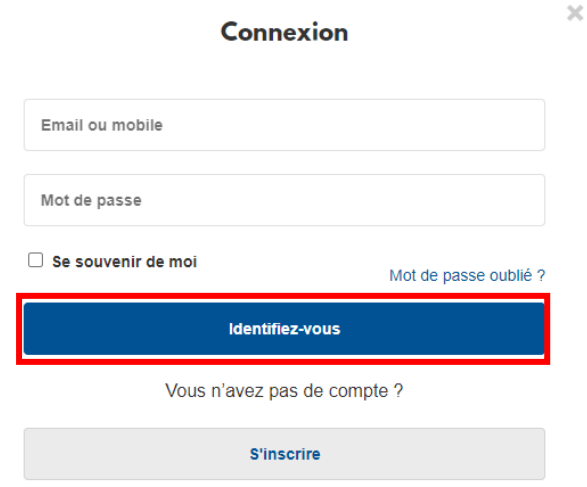

Seuls les produits associés à votre profil vous sont proposés. Choisissez-le ou les produits souhaités et ajoutez-les au panier.

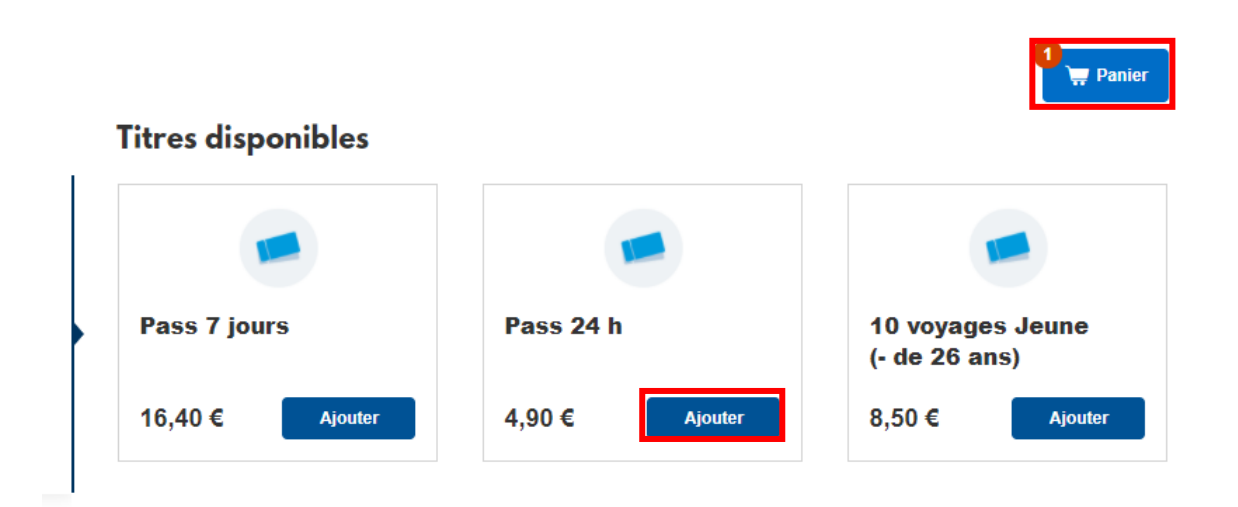

Consultez votre panier pour accéder au récapitulatif de votre commande et procédez au règlement de celle-ci.

Si vous souhaitez recharger la carte Oùra d'un voyageur associé à votre compte, rejoignez le menu déroulant afin de gérer vos différentes informations et tâches dans la boutique en ligne Sibra. Cliquez sur l'onglet « Gérer mes cartes ».

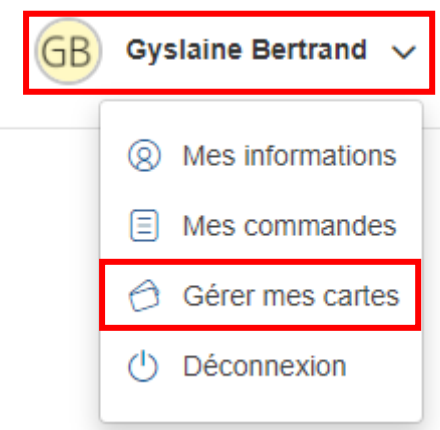

Vous retrouvez ensuite tous les voyageurs associés à votre compte.

Sélectionnez celui qui vous intéresse pour pouvoir accéder aux produits correspondants à son profil. Effectuez la même procédure jusqu'à la phase de règlement.